## **Schedule Classes/Training courses**

## **Set-1: Steps**

- Click 'Select' button in 'MANAGE CLASSES' tile from the dashboard.
	- Authorized users of an organization will only have access to this tile.
- $\triangleright$  User will be navigated to a page where classes/courses can be viewed or scheduled. Click 'Add a Class Schedule' from the tab

u.

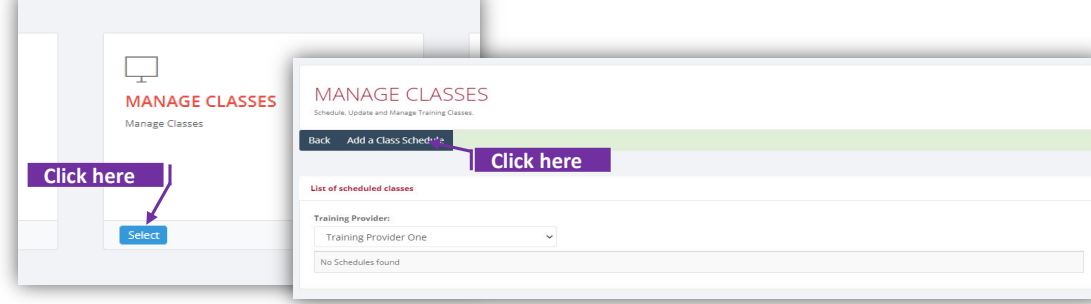

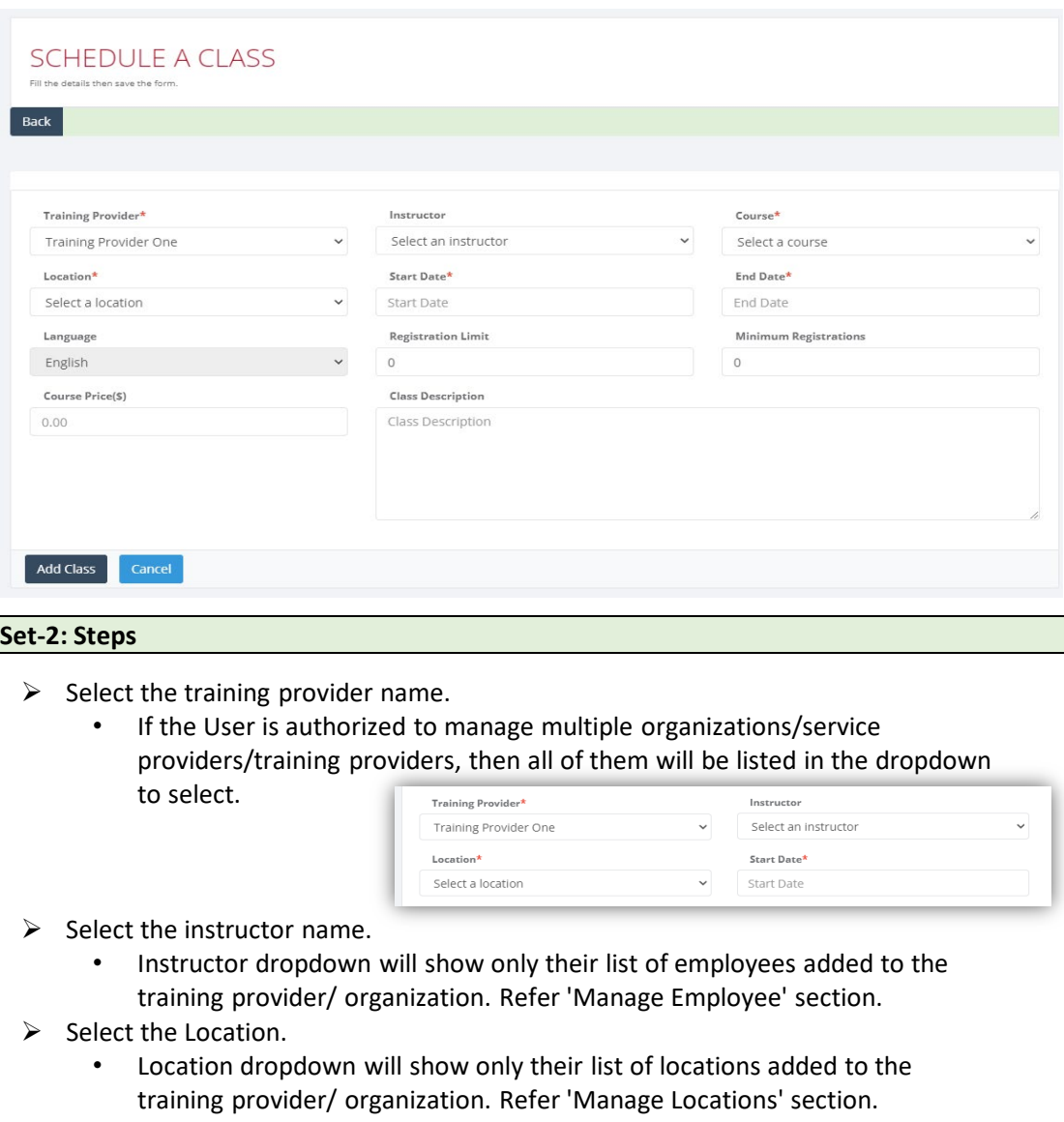

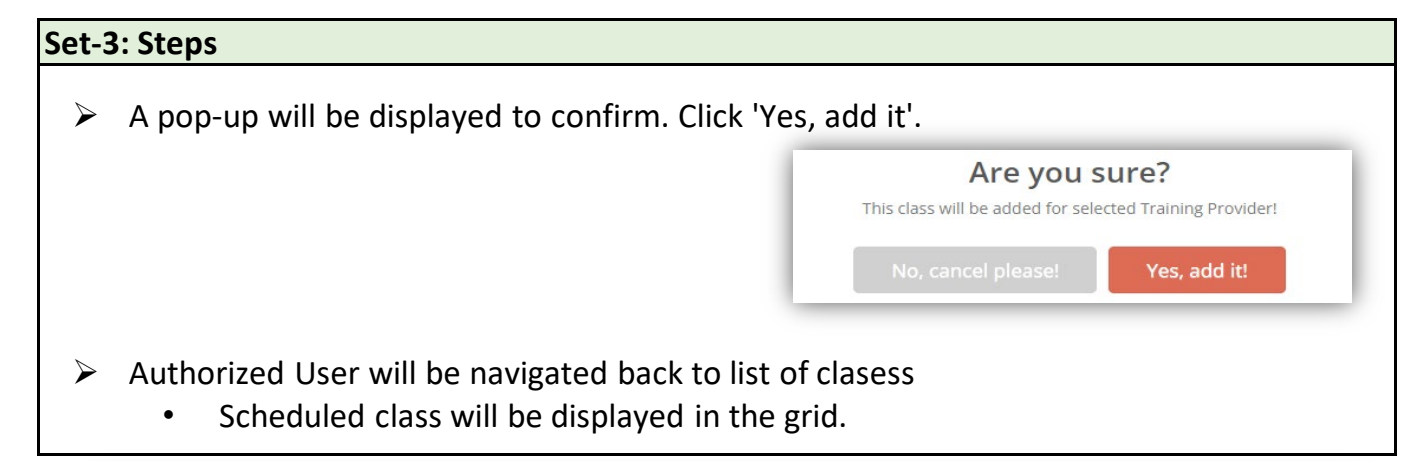

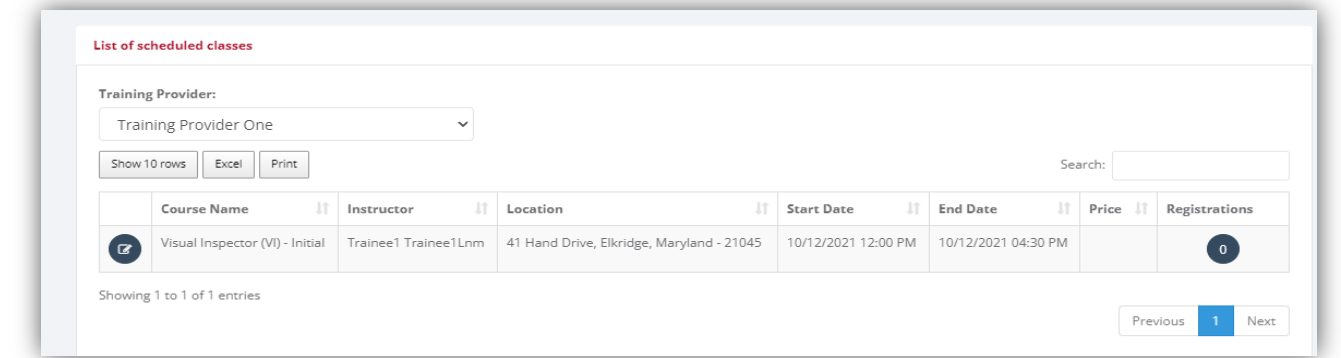

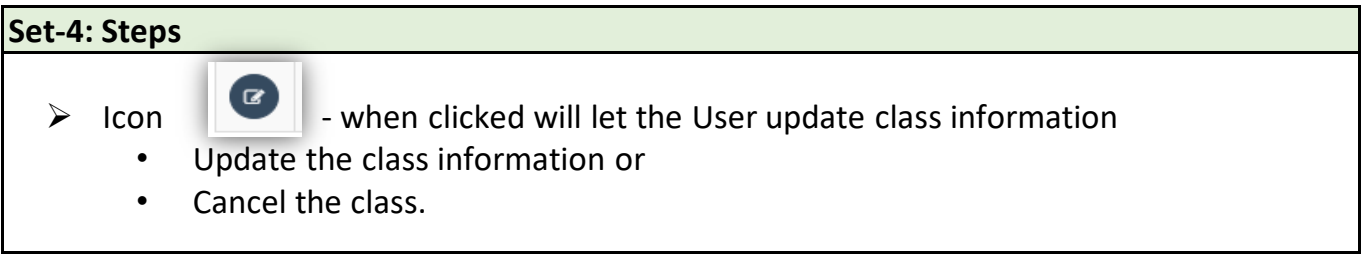

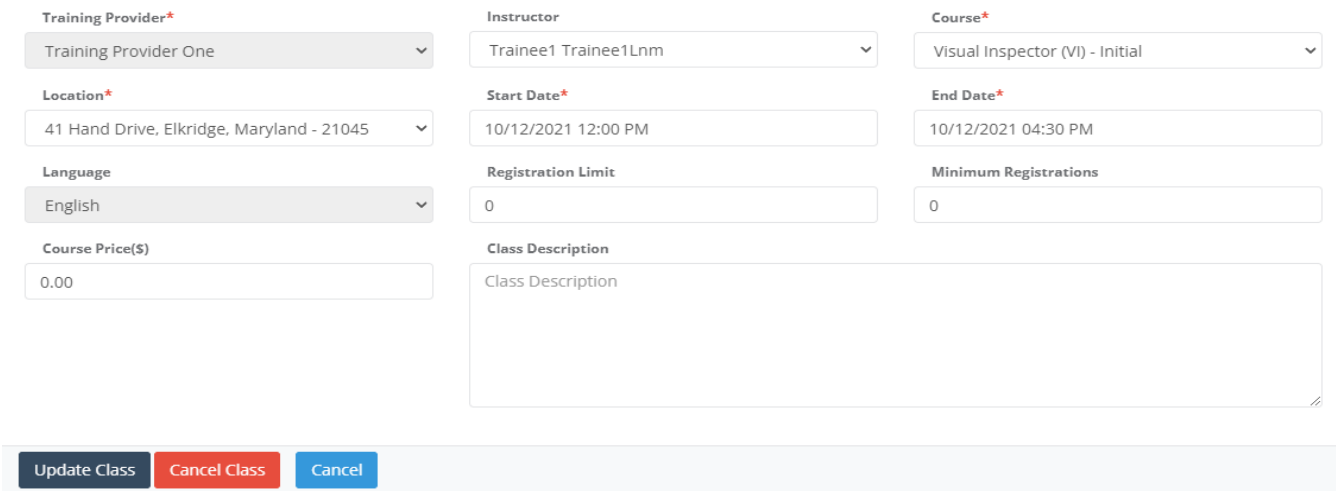